# **Força Bruta**

#### **Auditoria de Senhas Crackeando Senhas**

## O conceito de Intrusão

**Am eaça** ou Tentativa (quando o invasor pula o muro).

- **Ataque** (concretiza o arrom bam ento).
- **I nvasão** (quando obtém sucesso).

#### Para concretizar um Ataque

#### **Obter m eio de acesso não autorizado** a um sistema rem oto com configurações padrões.

# Força Bruta

#### **Auditando** ou **Crackeando** Senhas.

#### □ Força Bruta para crackear senhas em **Serviços**:

- POP, FTP, Telnet, Proxy-Web,
- Web Servers, roteadores ou SO

#### **Força Bruta para Auditar ou Crackear Senhas**

- Muitas vezes, as senhas são consideradas o lado mais fraco em uma política de segurança.
- É da natureza hum ana procurar a solução m ais fácil para um problem a.
- **□** Usuários tendem a não criar senhas longas e com plexas. Pois é difícil de lem brar.

Muitas vezes tendem a criar senhas com algo no seu ambiente.

 $\Box$  Isso torna fácil para um invasor deduzir uma senha, ou fácil para um decifrador de senhas determinara essas senhas fáceis de lem brar.

- $\Box$  A maioria das empresas ainda conta com senhas, com o único mecanismo de autenticação para acesso aos recursos de seus sistem as.
- **□ Responsabilidade da equipe de segurança: garantir que as senhas correspondam a um requisito m ínim o de segurança**.

- **Contram edida**: o uso de verificadores de senha ou ferram entas de auditoria de senhas para reforçar políticas de senha.
	- ajuda a reduzir o risco im posto por senhas mal escolhidas.
	- Exem plos:
		- Jack Cracker (mais clássica)
		- Nutcracker (Escrito em Perl)
		- **John the Ripper**

# Usando John the Ripper

- Alternativa ao Jack Cracker.
- **□ Bem mais rápido e sofisticado que o** Jack Cracker.
- $\Box$  Favorito de muitos script kiddies e crackers.
- É o preferido para auditoria de senha.
- **□** Escrito em linguagem C.

- A maioria dos sistem as usa MD5, ao invés de DES.
- **□ Pode ser configurado para usar o** tem po inativo do processador, para decifrar sessões.
- **□ Permite a restauração de sessões de** decifração.

**□ Possui um a variedade de conjuntos** de regras configuráveis.

**□ Qualquer software de vulnerabilidade** de segurança deve ser instalado num a m áquina que não seja de produção, pois este software possibilita a qualquer usuário, a decifragem de senhas do sistema.

**□ Caso precise, usar permissões bem** restritas, para os **arquivos de saída** e para o **arquivo usado para fazer auditoria**, com o permissões **7 0 0** , com permissão de propriedade de root.

Download em: http://www.openwall.com/john

- □ Copie para o seu diretório de trabalho e descom pacte:
	- >./tar xzf **john-1.x**.tar
- **□ Será criado um diretório:** john-1.x

**□ Dentro do qual deverá ser acessado o** subdiretório: /src

 $\Box$  >cd john-1.6/src/

**□** Será exibida a lista de possíveis compilações, m ostrando ser um a ferram enta m ultiplataform a: >./make

 $\Box$  /usr diretório Linux dos arquivos de perfis e configurações pessoais dos usuários.

>./tar xzvf john-1.x.tar.gz

–c /usr/local/src

**□** Entre no diretório onde foi descompactado e leia o arquivo readme: >cd /usr/local/src/readme >less readme

**□ Dentro do readme tem as instruções de** como proceder a instalação.

□ Compilando o John ... >cd ./scr

□ >make ... (para a compilação, deve ser indicada a plataform a na qual será instalada John).

Em Linux: >make linux-x86-any-elf

**O** >make install

- Depois da instalação, os arquivos executáveis estarão no diretório: /usr/local/john-1.x/run/
- □ Depois de instalado, pode-se testar as senhas:<br>>cd ../run >cd ../run
- $\Box$  /etc diretório que contém os arquivos de configuração de utilitários ou program as do sistema<sup>r</sup> and the sistemark of the sistemark of the sistemark of the sistemark of the sistemark of the sistemark of the sistemark of the sistemark of the sistemark of the sistemark of the sistemark of the sistemark of the

#### $\Box$  shadow – arquivo de senhas do sistema Linux.

#### **□ Testar as senhas na forma básica de** uso do John: >./john /etc/shadow

- Exemplificando o modo single :
	- >./john –single /etc/shadow

Quebrando a senha de um usuário específico: livianvital

>./john –show –users:livianvital /etc/shadow

**□ Extraindo a senha do shadow:** 

>./unshadow /etc/passwd /etc/shadow > <arquivo-de-senha>

#### Argum entos do John

- >./john **-single** /etc/shadow utiliza as informações de login como base para a wordlist. Forma de simples de cracking.
- >./john **-wordfile**:/temp/dictionary.txt /etc/shadow modo de wordlist, serão usadas apenas as palavras contidas no arquivo dictionary.txt

# Argum entos ...

- >./john **–rules** /etc/shadow Habilita regras para o m odo de wordlist.
- >./john **–incremental** ...... Modo poderoso de cracker baseado em combinações.
- >./john **–external** ...... Modo de combinação que possibilita a utilização de definições externas.

Em **um a situação ideal**, não convém decifrar o arquivo shadow (arquivo que contém as senhas criptografadas) de uma máquina, na mesma máquina em que se encontra o arquivo shadow.

- □ Se precisar executar o John the Ripper na m esm a m áquina, cuidar com o arquivo john.pot no diretório install directory/john-1.x/run/**john.pot**
- **□** É em john.pot que estão todas as senhas decifradas.
- $\Box$  Usar este arquivo com permissões restritivas ...

**□** Dicionário de palavras (supostas senhas) com 2.290 palavras ..../john-1.x/run/**password.lst**

**□ Para ampliar o dicionário, fazer** download de outros dicionários, e concatenar ao dicionário default. Usar esse últim o com o padrão.

- $\square$  Se quiser usar uma lista de palavras diferente da padrão:
	- >./john **-wordfile**:[diretorio/arquivo]
- $\Box$  Interrompendo o processamento do arquivo de senha: CNTL-C
- Para reiniciar a sessão: >./john **–restore** [arquivo a restaurar]

□ Para mostrar todas as senhas decifradas e usuários associados:

>./john **–show** /etc/shadow

■ Regra estabelecida para verificar senhas de um a m aneira concentrada:

Configurando o arquivo john.ini localizado em install directory/run/ , pode-se configurar conjuntos de regras únicos, dependendo das necessidades.

Docum entação sobre regras está em install directory/docs/RULES.

 $\square$  Os administradores utilizam Verificadores de Senha (Jack Cracker, Nutcracker, John the Ripper) **em seu am biente**, para **auditar as senhas** de seu sistem a, **descobrindo senhas fracas** e m otivando uma política de senhas fortes.

# Auditando Senhas com o PAM

#### **Contram edida**:

Configurar o **SO** para verificar o tam anho e a complexidade de senhas através de m ódulos de autenticação conectáveis (**PAM** – **Pluggable Authentication Modules**) fornecidos com a distribuição.

**□ PAM** é a biblioteca que permite autenticar usuários.

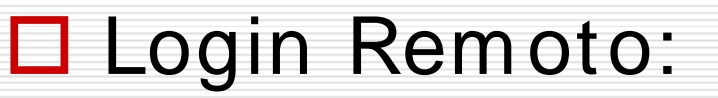

- **servidor de autenticação** (a base de usuários não está na mesm a m áquina do usuário, mas em um a m áquina da rede.

 $\Box$  Modificar o programa login para que ele suporte autenticação remota.

**□ Se surgir um novo algoritmo de** criptografia, m ais rápido, que gostaríamos de usar, termos que m odificar novam ente o programa login.

**□ Num SO, muitos programas** (aplicações ou serviços) utilizam algum tipo de autenticação de usuários.

 $\square$  Im agine se esses programas tenham que ser reescritos, cada vez que algum dos critérios de autenticação seja alterado.

- **□ SUN criou o PAM e liberou através de** RFC.
- O **Linux** derivou sua implem entação do PAM, a partir desse docum ento.
- □ Configurando o PAM no Linux, o program a (aplicação ou serviço) precisa ser reescrito apenas um a vez, justamente para suportar o próprio PAM.

#### **□** A partir daí o programa (aplicação ou serviço) delega a responsabilidade de autenticação para o PAM.

**□ No caso de se querer mudar o** algoritm o de criptografia para senhas, basta que o PAM seja modificado para que todos os program as, passem autom aticamente e de m odo transparente, a usufruir dessa nova form a de autenticação.

É possível configurar a autenticação de form a individual para cada program a (aplicação ou serviço).

**□ Com isso, pode-se ter um usuário usando** certos recursos de HW, desde que os m esm os sejam acessados pelo console da máquina. Se o login não tiver sido feito pelo console, o acesso ao recurso de HW é negado.

Nenhum programa (aplicação ou serviço) sabe alguma coisa sobre recursos de HW. Eles não precisam saber!

□ O PAM se encarrega disso.

□ O PAM vai além da autenticação.

#### □ Os módulos do PAM podem ser de quatro **tipos**:

- auth
- account
- passwd
- session

# PAM – Tipo auth

- Tipo de m ódulo que **verifica se o usuário é m esm o quem ele diz ser**.
- **□** Pode pedir apenas o **username** e uma **passw ord**.
- Ou usar **biom etria**: autenticar atarvés da im pressão digital, im agem da retina ou im pressão de voz.

# PAM – Tipo account

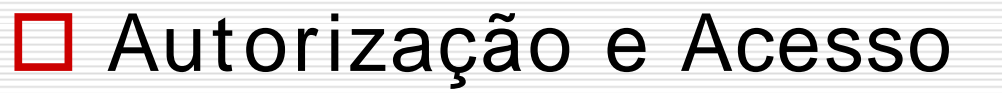

Verifica se o usuário está autorizado a uitilizar o serviço ao qual está se autenticando.

# PAM – Tipo passwd

#### **□ Usado quando se deseja mudar a** senha.

**□ Podem ser adicionados módulos que** verifiquem se um a senha é forte ou fraca.

# PAM – Tipo session

 $\Box$  Encarregada de executar o que for necessário para **criar o am biente do usuário**.

#### Fornecer **acesso a alguns dispositivos locais**:

- áudio,
- CD-ROM,
- fazer registro de eventos nos arquivos de log do sistem a SO,
- ou m ontar sistem as de arquivos.

# Exem plo de Módulos PAM

#### **pam -pw db**

Pode ser usado com todos os quatro tipos.

#### **pam - console**

Norm almente usado como session.

#### **Força Bruta em Serviços**

#### Força Bruta em Serviços

□ Técnicas clássicas e "barulhentas".

 $\Box$  A maioria dos sistemas para força bruta em serviços, gera logs de tentativas de conexão.

#### Ferram entas:

- Sdi.brutus.pl (Melo, S. 2004 p.130)
- Blaster (Melo, S. 2004 p.130)
- **Hydra** (Melo, S. 2004 p.131)

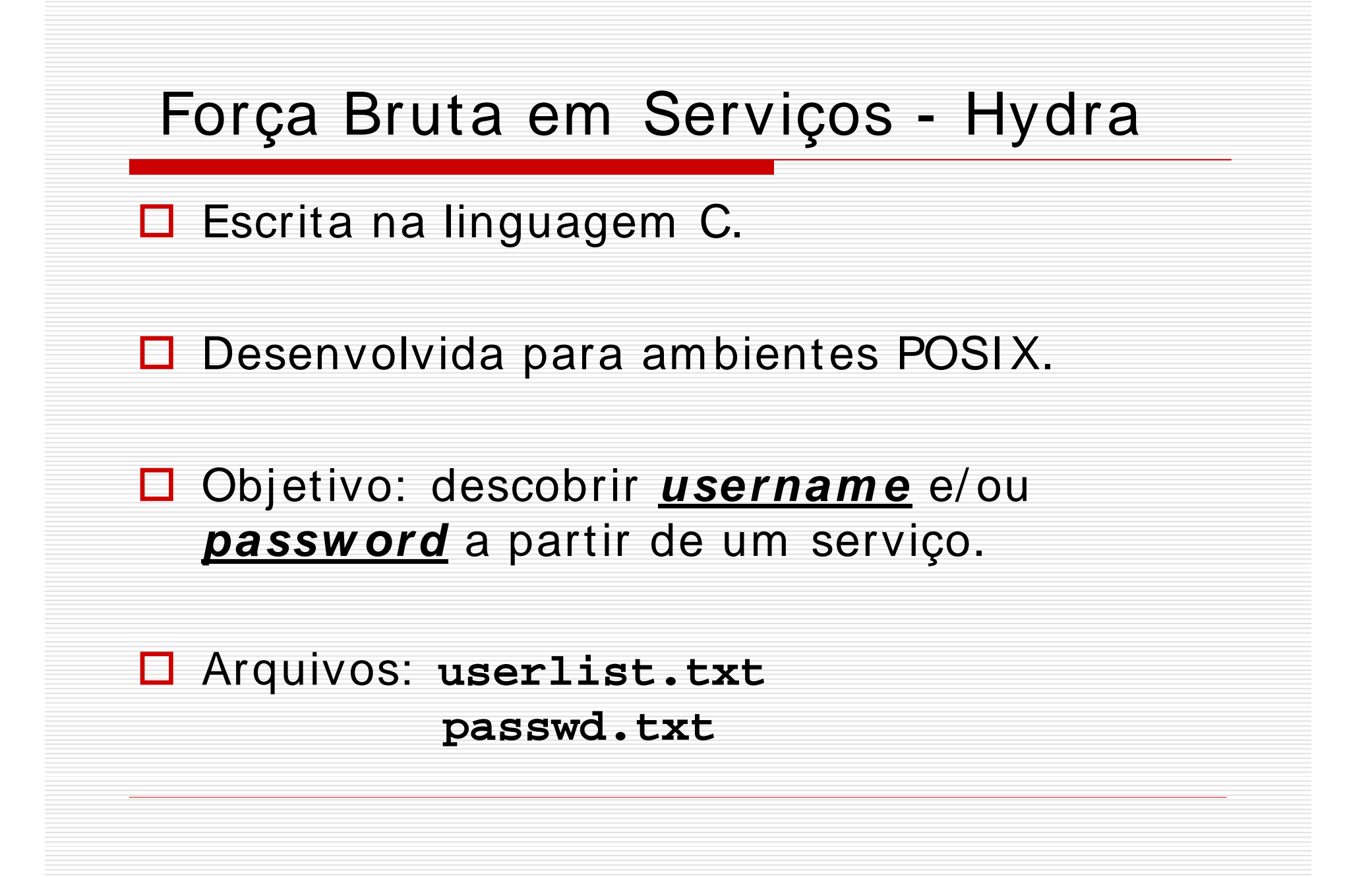

Front End **Xhydra** em GTK.

- □ Linux, UNIX BSD, Solaris, Mac OS/X e outros UNIXlike.
- Windows com **Cygw in** (ferramentas Shell GNU que emulam Linux em Windows), com suporte a IPV4 e IPV6.
- □ Sistemas móveis baseados em processadores ARM Advanced Risc Machine) (Zaurus, Ipaq).

**Prova o conceito de recursos de segurança**, com a possibilidade de m ostrar a facilidade de se **obter acesso não- autorizado** a um sistem a rem oto,

...

**□** ... dentro de um cenário em que o adm inistrador m antém **configurações padrões de contas** e **senhas fracas** nos serviços disponíveis.

#### $\Box$  É possível testar os seguintes serviços:

Telnet, FTP, HTTP, HTTPS, HTTP- Proxy, LDAP, SMB, SMBNT, MS-SQL, MySQL, POP3, I MAP, NNTP, ICQ, PCNFS, VNC, SOCKS5, REXEC, SAP/ R3, Cisco Auth, Cisco Enable, Cisco AAA.

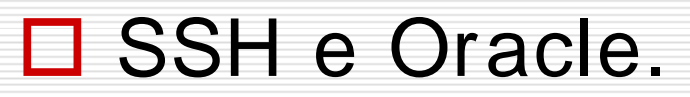

**□ Pode usar a técnica de Bounce para** força-bruta em aplicação Web utilizando um Proxy-Web mal configurado.

□ Compilando Hydra: **>**./configure **>**make **>**make install

□ Compilando o Front End GTK **>**cd hydra-gtk **>**./configure && make && make install

- □ Compilando em Palm Pilot e Mobiles baseados em processadores ARM: >./configure-palm
	- >./configure-arm

**□ Por padrão, o Hydra será instalado** em /usr/local/bin/... Seu binário é "hydra" e o binário do Front End é "xhydra".

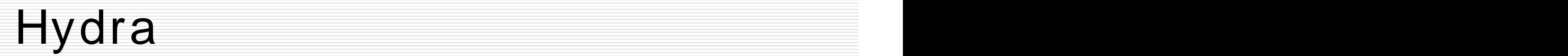

**hydra <ip-alvo> <def-serviço> <opções>**

□ Opções Especiais:

opção "-m "

Alguns serviços requerem técnicas de força bruta com a opção "-m ".

WWW, SSL, HTTP, HTTPS,

#### **□ Restaurando uma sessão abortada ou** travada.

- CNTL C
- hydra.restore (arquivo)
- $-$  > ???

#### □ Perform ance no uso do Hydra

- opção "-t"
- desempenho depende do protocolo.
- o m ais rápido, é geralm ente, o POP3.

□ Outras opções em serviços como:

SMBNT, LDAP, serviços Cisco, SAP/ R3

#### O aplicativo **PW -I NSPECTOR**:

Utilitário para m anipular wordlist, extraindo de um a wordlist um a segunda wordlist seguindo padrão pré-definido pelos seus<br>parâmetros. parâm etros.

# Hydra e PW-INSPECTOR

 $\Box$  Serve para criar outras wordlists, quando o atacante sabe o perfil de senha que o alvo utiliza, resultando assim num a redução da lista de senhas (wordlist).

Por exem plo: senhas com o m ínim o de 6 caracteres.

# PW-INSPECTOR

□ Seja uma wordlist com vários tipos de senhas: words.txt

**□** Ordenando words.txt >cat words.txt | sort | uniq > dictionary.txt

□ Extraindo de dictionary.txt apenas as senhas que atendam ao padrão: >cat dictionary.txt | pw-inspector –m –c 2 –n > passlist.txt